## 藤田医科大学 アセンブリ Moodle

## Moodle (ムードル) とは

Moodle (ムードル) は Web 上で授業をサポートするシステムです。Moodle 上の授業ページ (コ ース)にアクセスすることによって、授業の教材・資料の閲覧や、レポート課題を提出することが できます。

## 初めてのアクセス

①[https://assembly.fujita-hu.ac.jp/moodle2017/]にアクセスします。

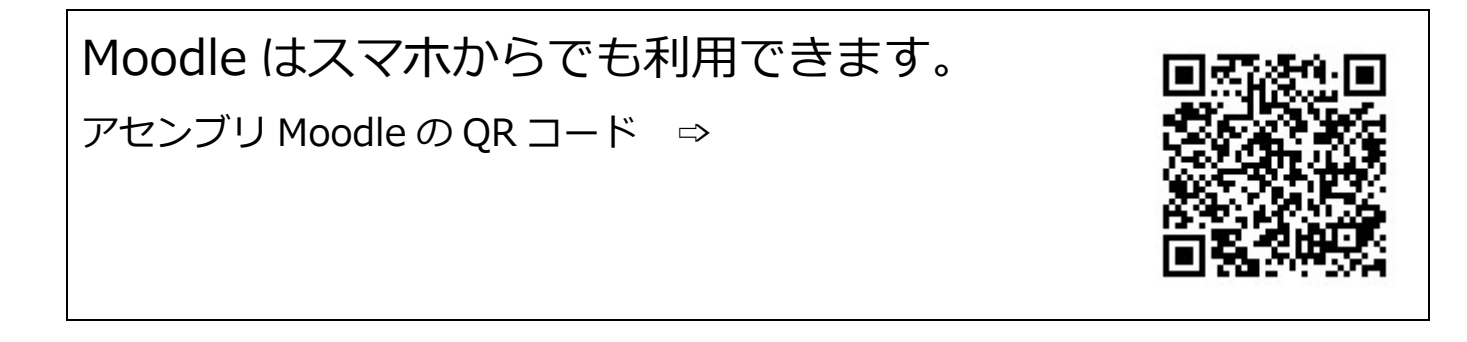

②Moodle にログインするには、ブラウザ画面の右上にある「ログイン」のリンクをクリックして ください。(図 1)

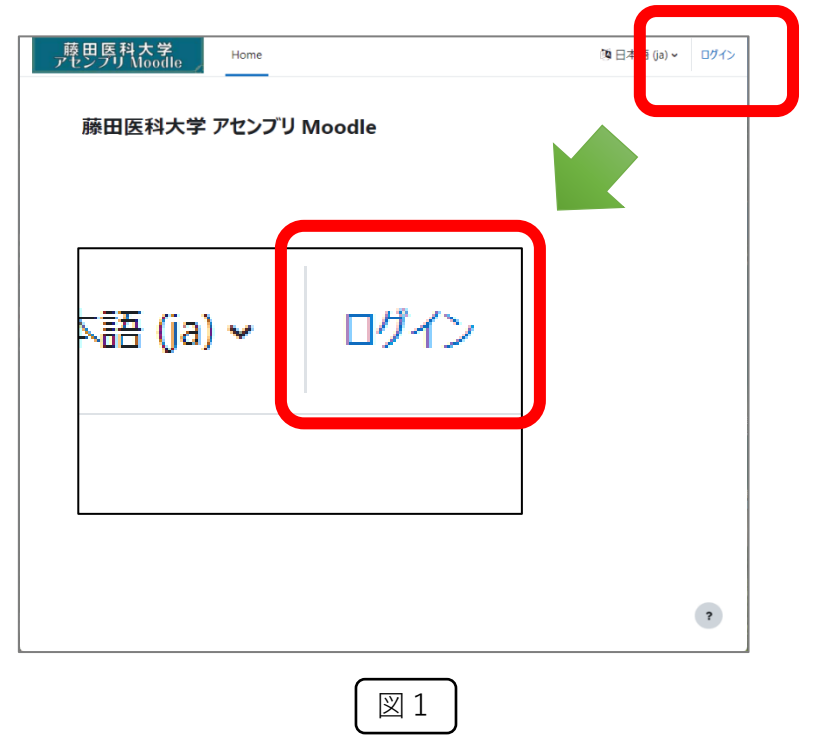

②ユーザ名(学籍番号)とパスワードを入力します。(図 2) ※ ユーザ名、パスワード(初期値)とも、「学籍番号」です。

 $\overline{a}$ 

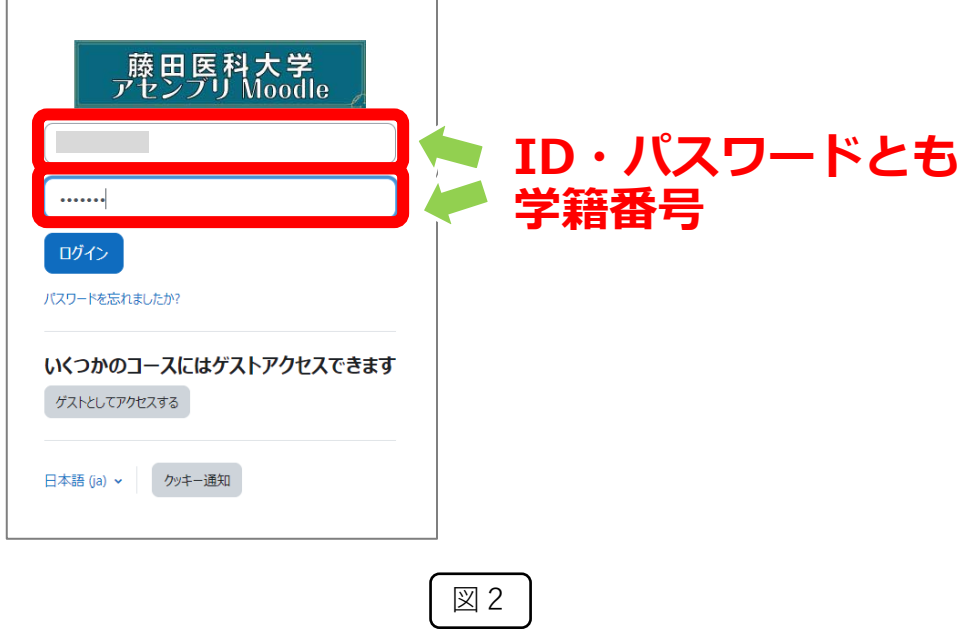

③初めてアクセスした時はパスワードを変更するよう求められます。

現在のパスワード(学籍番号)と新しいパスワード,新しいパスワード(もう一度)を入力し ます。新しいパスワードは6文字以上で設定してください。(図3)

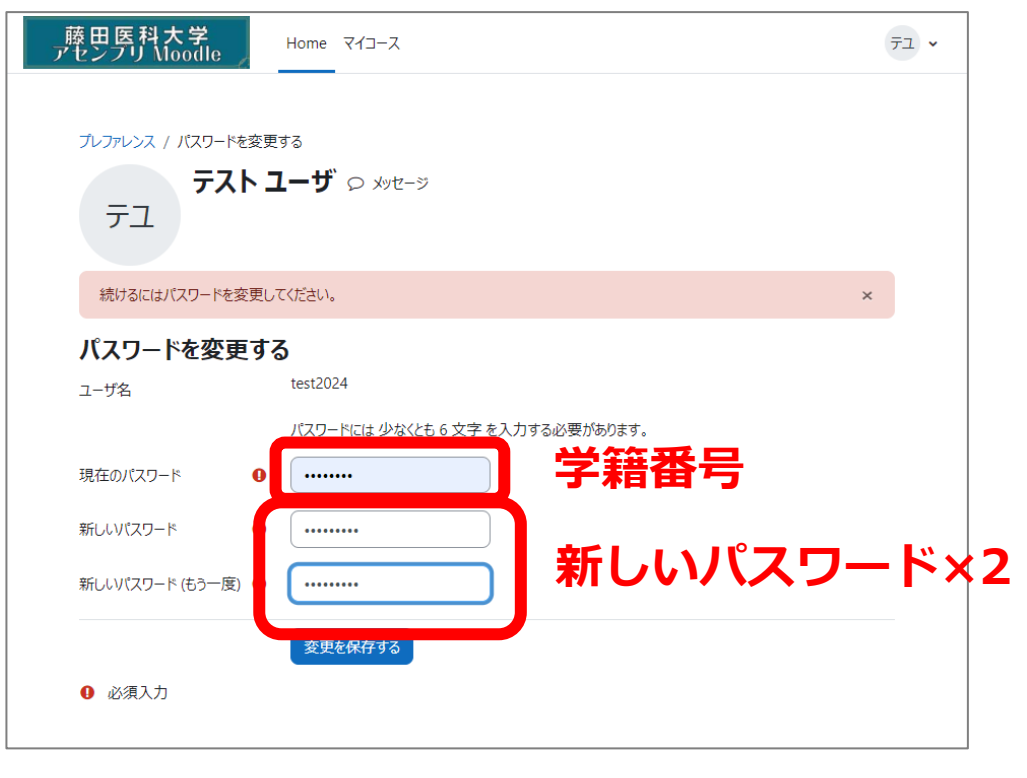

図3

④パスワードは変更されました。(図4)

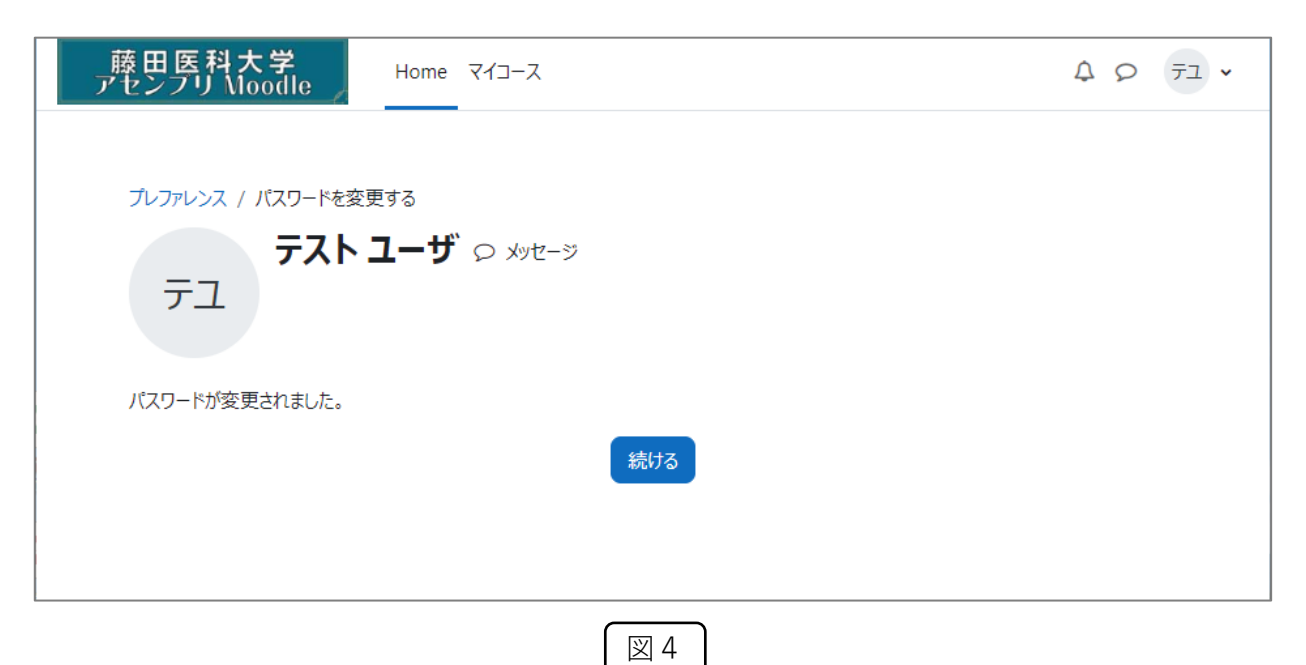